# **The Requirements of the Document Execution**

The file must be prepared in English language in format of MS Office Word, no more than 1 page.

#### **The parameters of the page, fields:**

- Page format  $-A4$ ;
- Top  $-1,5cm$ ;
- Bottom 1cm;
- Left 2,5cm;
- Right  $1,5cm$ ;
- Binding  $-0,5$ cm.

#### **Title:**

- Font style Times New Roman, bold;
- The font size  $-16pt$ ;
- Align text in the centre without a paragraph;
- Line spacing  $-1,5$ ;
- Layout spacing after 16pt;
- The header format as in the example.

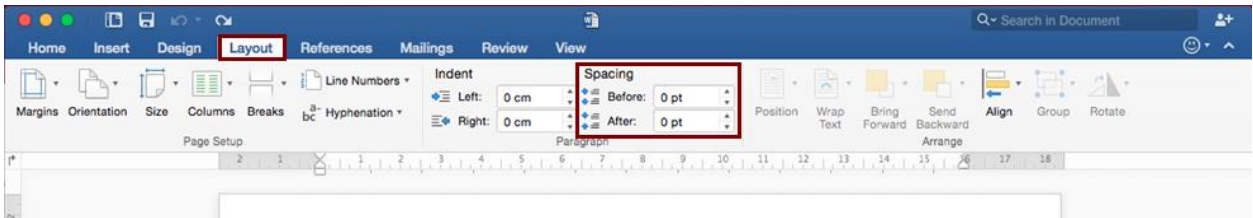

#### **Authors' names:**

- Font style Times New Roman, bold;
- The font size  $-14$ pt;
- Align text in the centre without a paragraph;
- First the initials, and then the surname;
- Line spacing  $-1,5$ ;
- Layout spacing after 14pt;
- Index to the address of the institution in numbers.

#### **E – Mail:**

- Font style Times New Roman;
- Font size  $-11$ pt;
- Align text to the width.
- The word **E - Mail**: in bold, the address itself in italics
- Use References  $\rightarrow$  Footnotes  $\rightarrow$  Format  $\rightarrow$  other  $\rightarrow$  "\*"

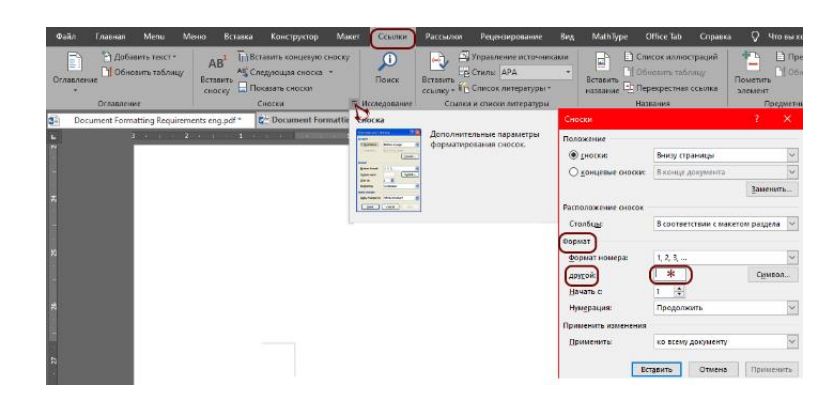

## **Address of the institution:**

- Font style Times New Roman, italic;
- The font size  $-12pt$ ;
- Align text in the center without a paragraph;
- Layout spacing after 12pt;
- Full name and address.

#### **Abstract:**

- Font style Times New Roman, italics;
- Font size 10pt;
- Line spacing  $-1,5$ ;
- Layout spacing after 12pt;
- Indentation of the context on the left side 1.5cm;
- Align text to the width.

## **Keywords:**

- 5 words;
- Font style Times New Roman;
- Font size  $-12$ pt;
- Line spacing  $-1,5$ ;
- Paragraph indentation  $-1.5$  cm;
- Align text to the width.

## **Figures:**

- The Figures must be in png, jpg or gif format;
- Align the figure to the centre without a paragraph;
- If the figures contain variants a, b, ... then add them in the drawings from the left edge with the help of image editing programs;
- Layout spacing before 12pt;
- The maximum width of the inserted figure is 10cm.

## **Description of the Figure:**

- It is written under the figure without a paragraph;
- If the description of the picture is one line, then align the text in the centre; if there are two or more lines, then align it in width
- Font style Times New Roman;
- Font size  $-12pt$ ;
- Layout spacing after 12pt;
- The figure is labeled «**Fig.1.**», bold
- After the description, do not put punctuation marks.

## **Tables:**

- Table Title: font size 12pt, bold, text justified
- Auto–fit to the width of the window;
- Cell alignment: Vertical in the centre;
- Column name: centre, bold;
- Line spacing  $-1,5$ ;
- Layout spacing before 12pt;
- Text in the first column is aligned to the left

## **Формулы:**

- Align formulas to the right, without a paragraph;
- Type formulas by MathType or by using the "formula" command in MS Word;
- Layout spacing before and after 12pt;
- Number the formulas as in the example.

## **Reference.**

- 1. Authors, Journal title, Publishing house, Publisher's place, The volume and issue of the journal, The date of the publication, Pages
- 2. Authors, Proceeding's book title, article title, Publishing house, Publisher's place, The date of the publication, Pages
- 3. Authors, book title, Publishing house, Publisher's place, The date of the publication, Pages

#### **\*Examples are presented in a separate file in Word format**